## CURTIN UNIVERSITY LIBRARY GOOGLE SCHOLAR PROFILE

This guide contains instructions on how to set up and populate a Google Scholar profile, and to ensure content is eligible for inclusion in Google Scholar search results. For more information about Google Scholar profile, please visit <u>http://scholar.google.com.au/intl/en/scholar/citations.html</u>

### Registration

#### Go to Google Scholar

Sign in with your Google account or <u>Register</u> for a new account if you do not have one.

| 🚍 🕭 My profile \star My ideary |                                  |   | SIGN IN |
|--------------------------------|----------------------------------|---|---------|
|                                | Google Scholar                   |   |         |
|                                |                                  | Q |         |
|                                | * Afficies 🗇 Case law            |   |         |
|                                | Stand on the shoulders of giants |   |         |
|                                | Go to Geogle Scholar             |   |         |

To set up your Google Scholar profile, click on **My Profile**.

Complete the details as required. Use your Curtin University email address so your affiliation can be verified.

|                                                                 | r .                                                                                                    | 0 |
|-----------------------------------------------------------------|----------------------------------------------------------------------------------------------------|---|
| <ul> <li>Profile</li> <li>Articles</li> <li>Settings</li> </ul> | Track citations to your articles. Appear in Scholar.         3.Keijajo@curtin.edu.au       South account         Name         Sheela Krnjajo         Full mame as it appears on your atticles         Affiliation         Curtin University         E.g., Profession of Physics, Processos University         Ernail for verification         S.Krijajo@curtin.edu.au         E.g. ensteen@proceston.edu         Areas of interest         Research, Open Access, Metrics         E.g. questional instatuty, united heid theory         Homepage (optional)         E.g. http://www.proceston.edu/~einstein |   |

#### Click Next

**Curtin University** 

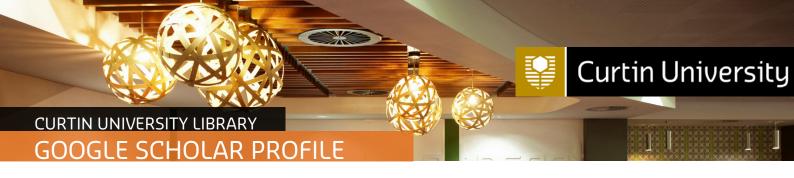

Google will search for and list any article groups that match your name.

| =  | Google Scholar |                                                                                                    |                                    | 0 |
|----|----------------|----------------------------------------------------------------------------------------------------|------------------------------------|---|
| 00 | Profile        | 18 H                                                                                                    | Articles: 0 🔿                      |   |
| 0  | Settings       | Sheela Kmjajic                                                                                                    | Q.                                 |   |
|    |                | Select groups of articles that you wrote.                                                                                                    |                                    |   |
|    |                | Philippa Sankey                                                                                                    | 1 ARTICLE                          |   |
|    |                | IDS Alumnews 2nd October 1992<br>If Sankey - 1092                                                                                                    | <u>.</u>                           |   |
| 00 |                | A Celentano                                                                                                    | 113 ARTICLES                       |   |
|    |                | Dark Sector Searches al Jetterson Laboratory<br>A Colomatano – Journal of Physics : Conference Server, 2016<br>Working group report, new fight weakly coupled patriction<br>v Generation, H Devocations, IR De Vins, G Kreijaic – 2013 |                                    |   |
|    |                | Sandra Denman                                                                                                    | 118 ARTICLES                       |   |
|    |                | Phytophthona ramonum and Phytophthona kernoviae on naturally infected asymptom<br>5 Demmas, SA Koli, E Monalejo, JF Webber - EPPO bulletin, 2000                                                                                       | otic foliage                       |   |
|    |                | Combined multiple gene genealogies and phenotypic characters differentiate severa<br>Bohycophaeria dottedea<br>ID Stippers, IPW Crisus, S Denman, TA Coutrinic Mytologia, 2004                                                         | I species previously identified as |   |

Select the groups of articles that you authored. Click on the link with the number of articles in a group to see all the articles listed. Select specific articles if you do not wish to select the whole group.

Scroll through the pages until you have viewed and selected all your publications. This may take some time if this is the first time you are claiming your publications. Click on the arrow in the top right to go to the next page.

| =  | Google Scholar      |                                                                                                    |               |
|----|---------------------|----------------------------------------------------------------------------------------------------|---------------|
| 00 | Profile<br>Articles | := :=                                                                                                    | Articles: 0 🔿 |
| 0  | Setings             | Sheela Krrijajic                                                                                                    | ٩             |
|    |                     | Select groups of articles that you wrote.                                                                                  | 1 ARTICLE     |
|    |                     | IDS Alumnews 2nd October 1992<br>P Senkey - 1992                                                                           |               |
|    |                     | A Celentano     Dark Sector Searches at Jefferson Laboratory     A Colentano – Jauntal of Physics: Conference Series, 2016 | 113 ARTICLES  |
|    |                     | Working group report: new tight weakly coupled particles.<br>— Y Garahimin, H Dwoudasil, R De Villa, G Kingleis            |               |

You can choose to allow Google Scholar to update your profile automatically. You may want to think about whether you prefer to regularly check and make corrections to your profile, or be notified to approve publications that Google Scholar recognises as yours.

To make your profile public, check the box next to **Make my profile public**. Making your profile visible will help your peers find and follow your work.

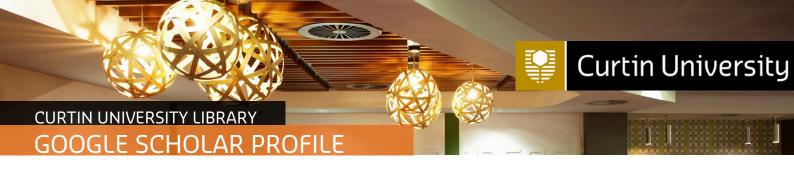

#### Click Done

| Article updates                                                                                                |  |  |  |  |  |
|----------------------------------------------------------------------------------------------------|--|--|--|--|--|
| Scholar automatically finds your new articles and changes to existing articles.                                |  |  |  |  |  |
| Apply updates automatically                                                                                    |  |  |  |  |  |
| Email me updates for review                                                                                    |  |  |  |  |  |
| Profile visibility                                                                                             |  |  |  |  |  |
| Public profiles help your peers find and follow your work. They also come with a personalized<br>reading list. |  |  |  |  |  |
| Make my profile public                                                                                         |  |  |  |  |  |
|                                                                                                    |  |  |  |  |  |
| Done                                                                                                    |  |  |  |  |  |
|                                                                                                    |  |  |  |  |  |

You have completed your Google Scholar set-up.

You can add co-authors and link to their profiles by clicking on EDIT

| Google Scholar                                                                                                    |               |                             | ۹    |
|----------------------------------------------------------------------------------------------------|---------------|-----------------------------|------|
| Add photo<br>Help coloagues find you<br>ADD                                                                                                    |               |                             |      |
| Sheela Krnjajic A<br>Curin University<br>Verified email at curin edu.au<br>Research Open Access Metrics                                                   | POLICH.       | Co-authors<br>No co-authors | EDIT |
| () mu. ( <b>0</b> )                                                                                                    | CITED BY YEAR |                             |      |
| Programação em par: investigando sua eficácia perante tarefas de modelagem e construção de software. VCM Lana Universidade Tecnologica Faderal do Paraná. | 2013          |                             |      |

# CURTIN UNIVERSITY LIBRARY GOOGLE SCHOLAR PROFILE

## Adding publications to your Google Scholar Profile

#### Go to Google Scholar : https://scholar.google.com.au/

Click on My Profile

Sign In to your Google Scholar profile

Click on the plus symbol to select from the list of options provided:

- Add article group: allows you add groups articles matching your name to your profile
- Add articles: allows you add individual articles matching your name to your profile.
- Add article manually: allows you to manually create an entry for articles that are not listed.

| =           | Google                                       | Scholar                                                                               |                                          |               |                             | ٩ | 0    |
|-------------|----------------------------------------------|---------------------------------------------------------------------------------------|------------------------------------------|---------------|-----------------------------|---|------|
| ð           | Add phot<br>Help collea                      | a<br>igues find you.<br>ADO                                                           |                                          |               |                             |   |      |
|             | 1                                            | Sheela Krnjajic<br>Curtin University<br>Verified email at curtin<br>Research Open Acc | .edu.au                                  | TOLLOW .      | Co-authors<br>No co-authors |   | EDIT |
|             | TITLE                                        | <b>D</b> :                                                                            |                                          | CITED BY YEAR |                             |   |      |
| e co<br>VCM | Progran<br>e constr<br>VCM Limi<br>Universid | Constr<br>CM Limi Add articles                                                        | ua eficácia perante tarefas de modelagem | 2013          |                             |   |      |
|             |                                              | Configure article updates                                                             | V SHOW MORE                              |               |                             |   |      |

**Curtin University**